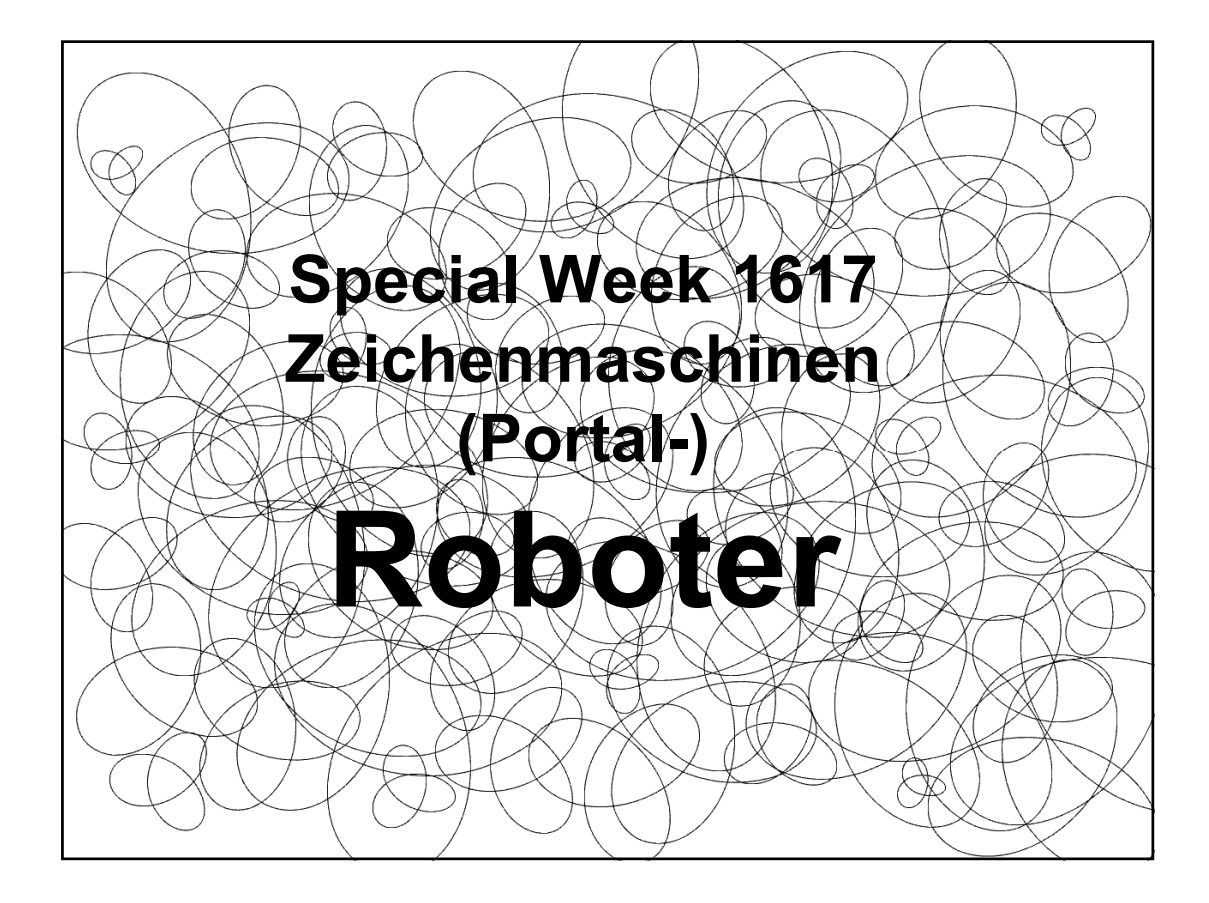

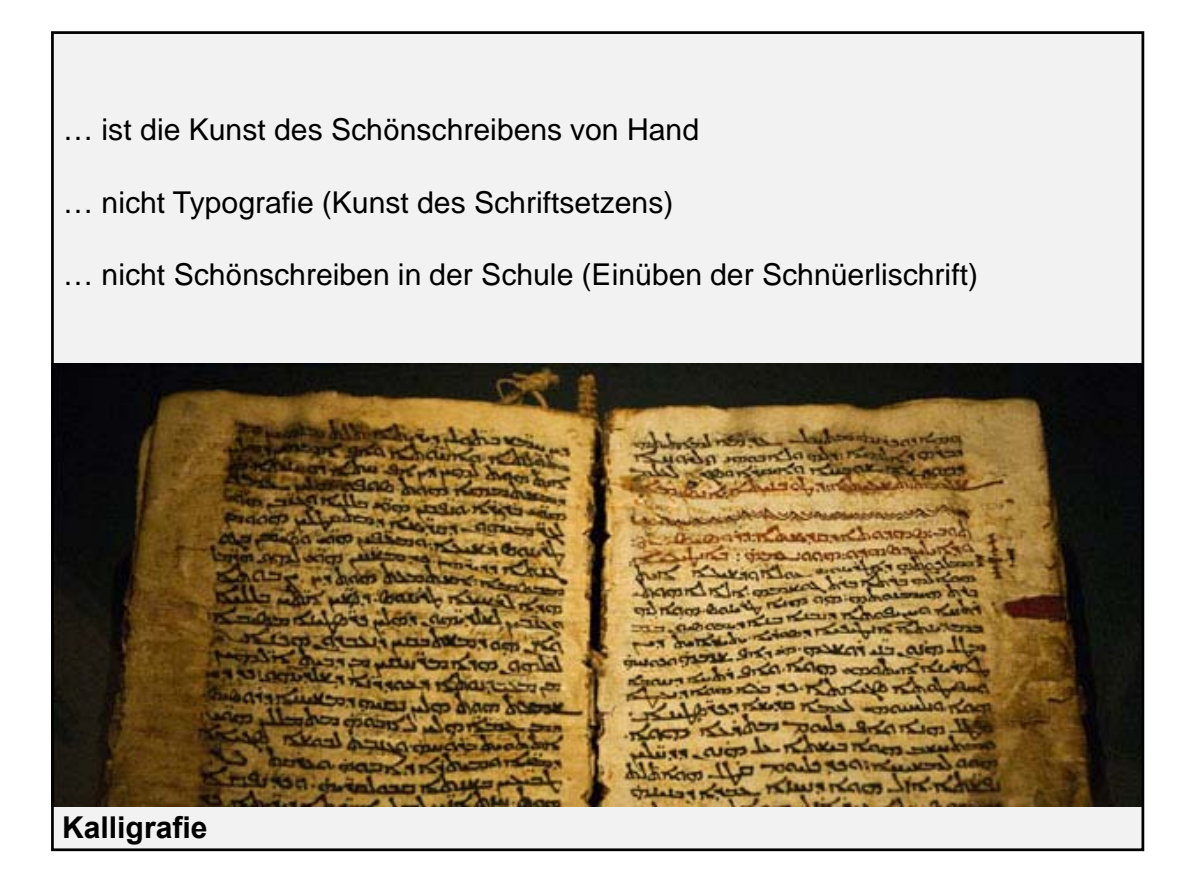

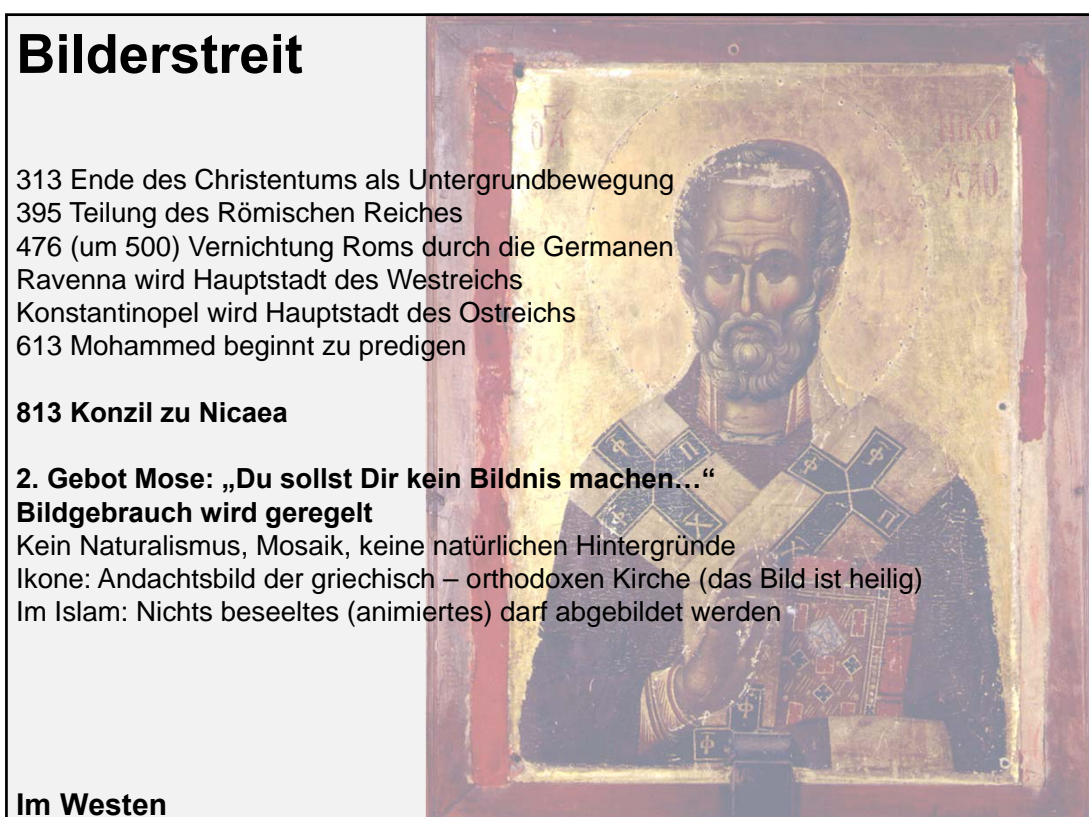

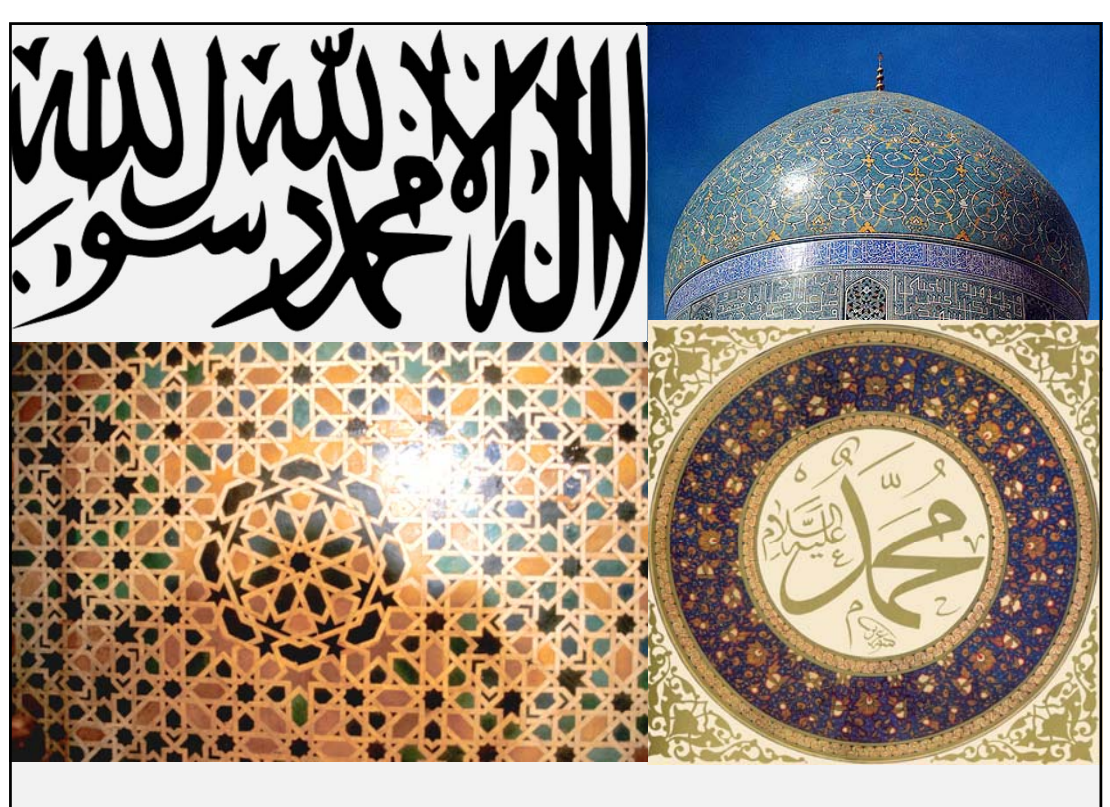

**Im Orient: Ornamentik, Kalligrafie**

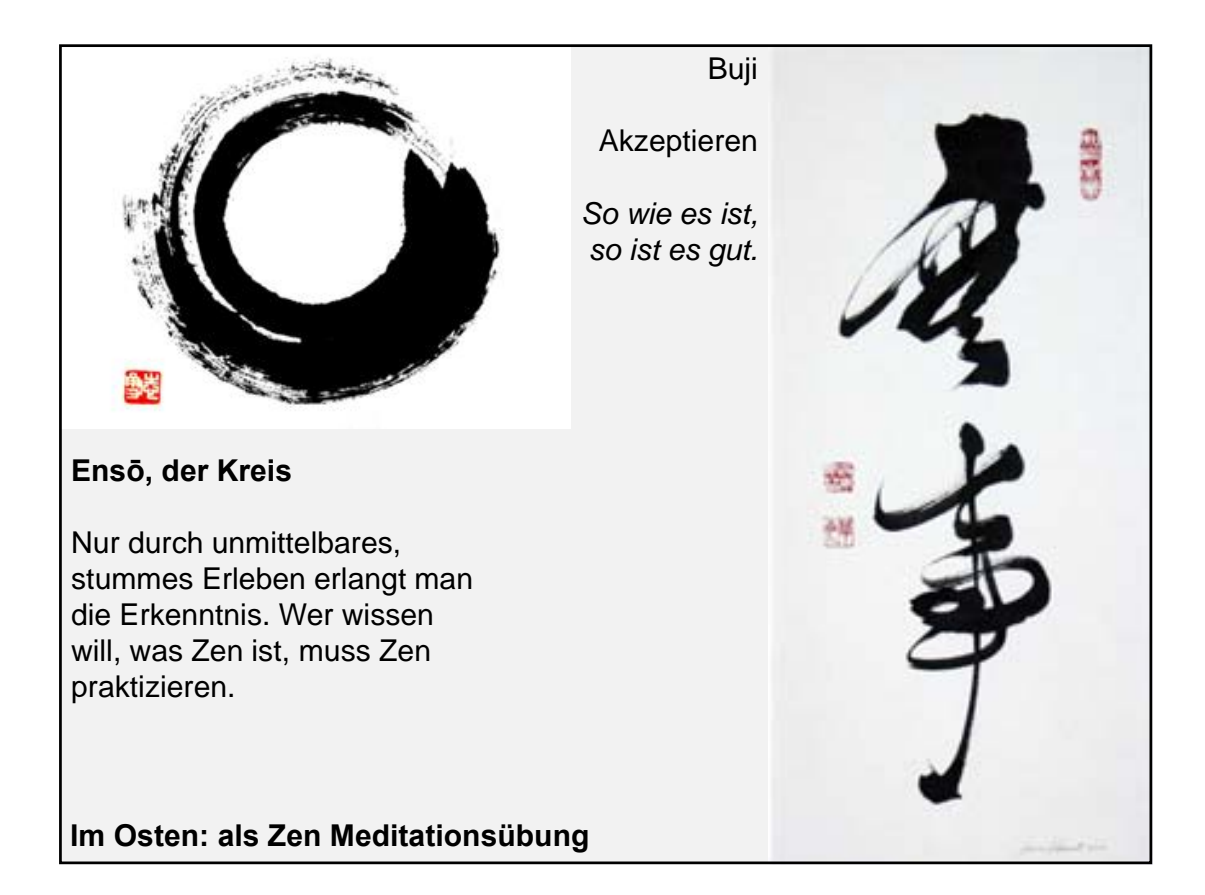

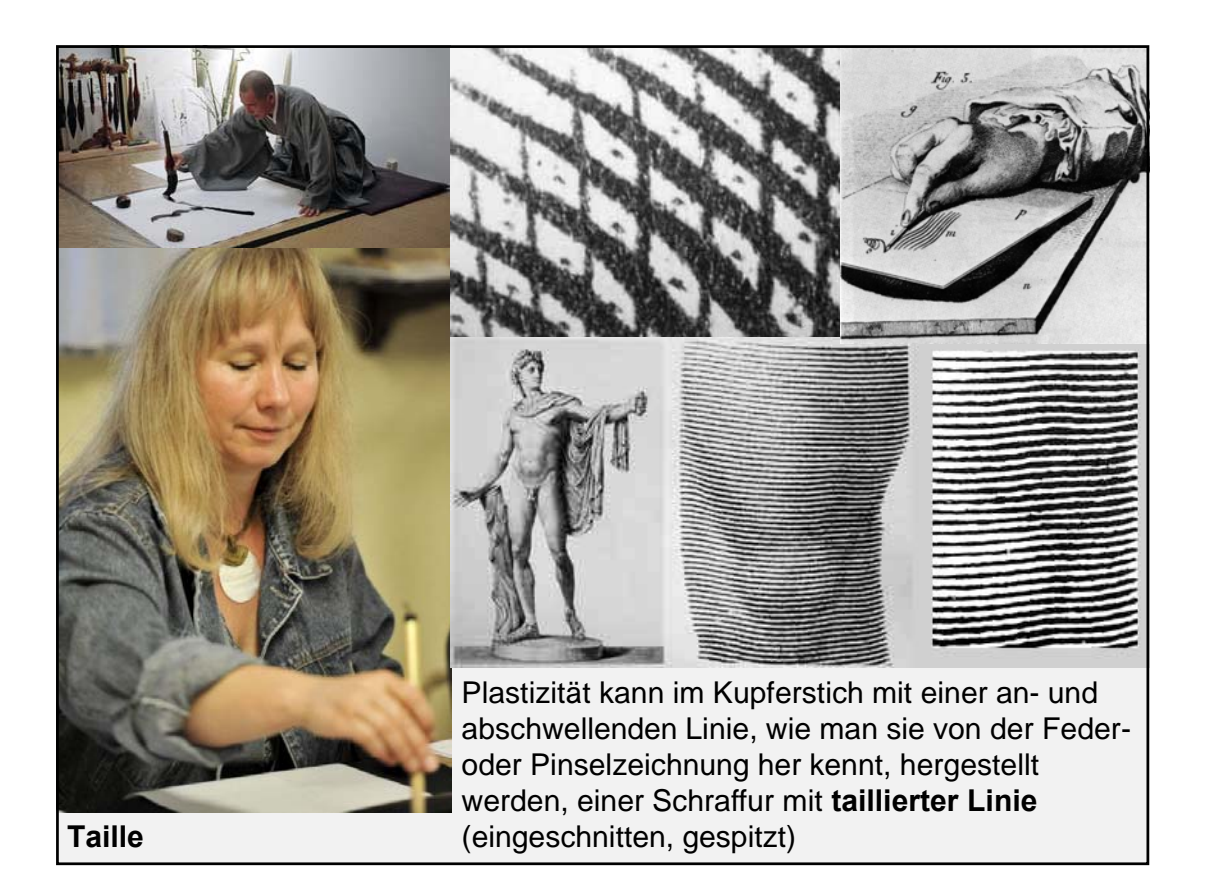

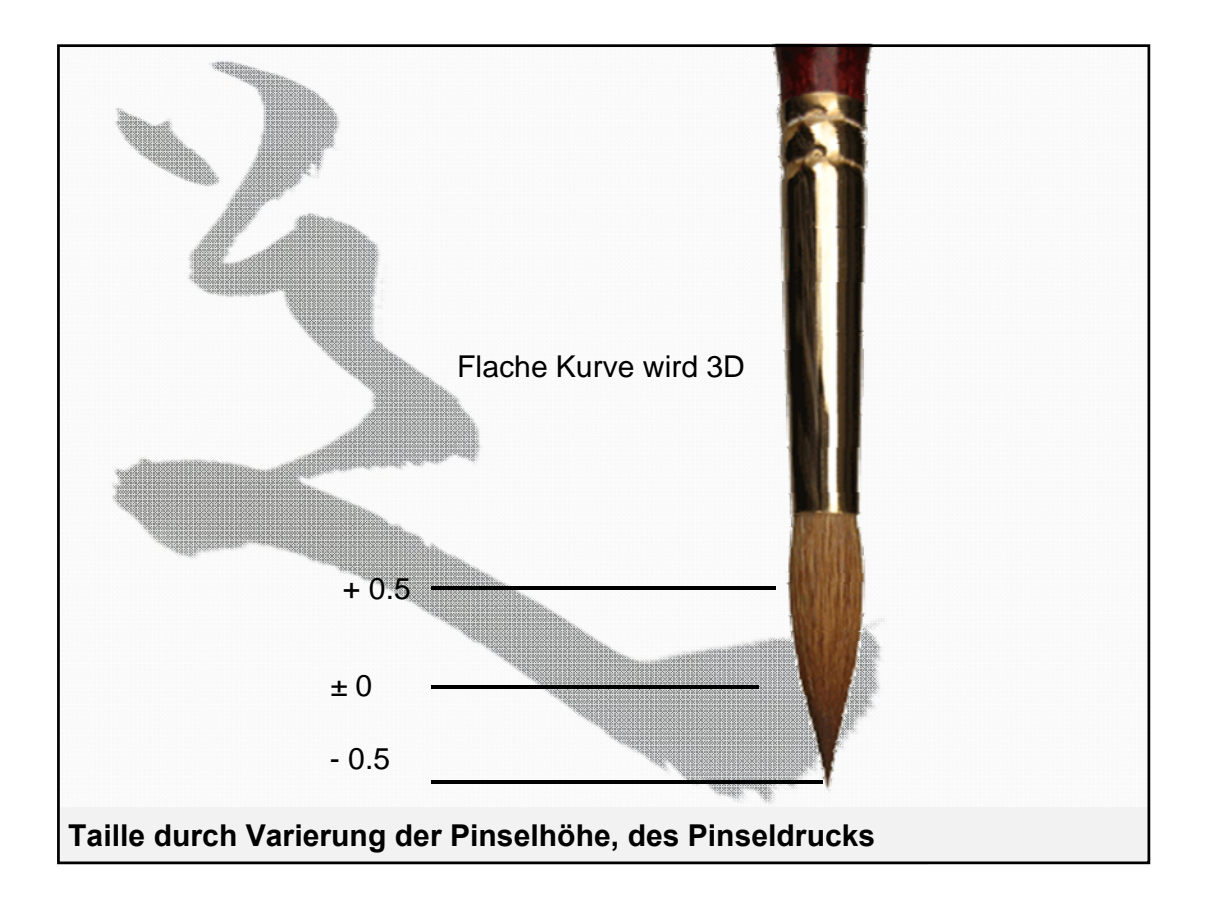

CNC – Maschinen werden mit G-Code in einer Stapelverarbeitungsdatei (Batch-File) gesteuert.

CAM – Programme generieren aufgrund von Werkzeugdaten Fahrwege.

Diese Pfade werden in Punkte aufgelöst und als ASCII-Code ausgegeben.

Jede Maschinensteuerung hat eine eigene Syntax.

Das machen wir selber mit Grasshopper.

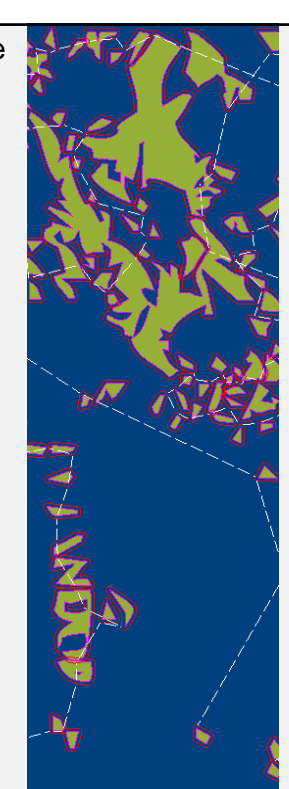

N2/buckeltaschenfräsen 20mm N4/DURCH. 20 R. 0 -- TASCHENFRÄSEN – AUFMASS 0 -- INKR. 20 N6/04.15.2004 10.52 N8/REV0312010 N10/ZEIT 8.9 min N11G4M6T1F4800S10000 N13G4M3 N15G0Z102 N17G0X0Y0 N19G0Z2 N21G0Z-2.205 N23G1Z-4.205F3600 N25Z0F4800 N27X0.005Y-0.005 N29Z-20F3600 N31X499.495F4800 N33X499.606Y-0.018 N35X499.712Y-0.055 N37X499.807Y-0.114 N39X499.886Y-0.193 N41X499.945Y-0.288 N43X499.982Y-0.394 N45X499.995Y-0.505 N47Y-10.172 N49X499.982Y-10.283 N51X499.945Y-10.389 N53X499.886Y-10.483 N55X499.807Y-10.563 N57X499.712Y-10.622 N59X499.606Y-10.659 N61X499.495Y-10.672 N63X489.328 N65X499.495

**Zusätzlicher Arbeitsschritt: Postprozessor**

## **Schönschrift in Folge**

*Verändern Sie im mitgelieferten GH-File die Kurven, und ordnen Sie sie so an, dass eine interessante Zeichenabfolge entsteht.*

*Streamen Sie anschliesssend mit dem miteingebauten Postprozessor ein \*.nc – File.*

*Geben Sie die Zeichnung mit unserem 3achs-Portalroboter mit Pinselkopf aus*.

**Workflow**